# 「メール送信(システム管理者)」 マニュアル

## Joruri CMS 2020

サイトブリッジ株式会社

2022 年 8 月 1 日

### 目次

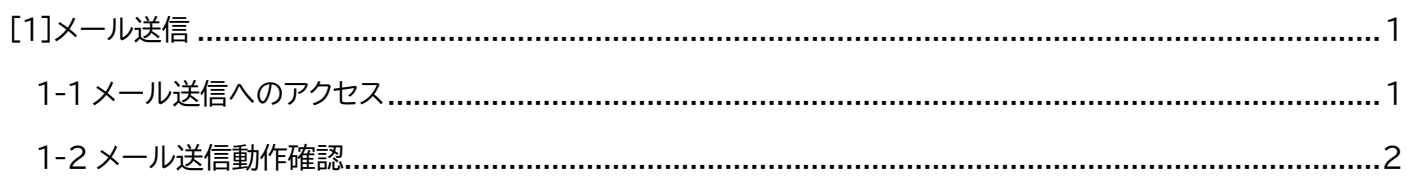

#### <span id="page-2-0"></span>[1]メール送信

はじめに、本マニュアルはシステム管理者が対象となります。

メール送信では、 メール送信の動作確認ができます。

※メールサーバーの設定が必要です。

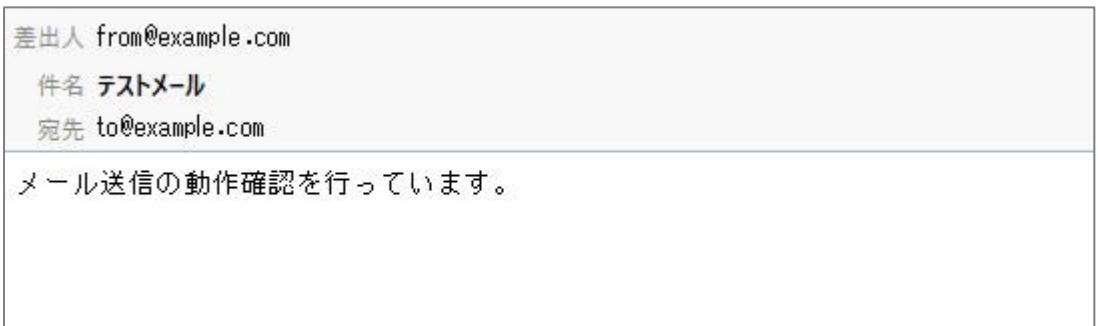

#### <span id="page-2-1"></span>**1-1 メール送信へのアクセス**

管理画面の上部メニュー「システム」>「メール送信」をクリックします。

メール送信動作確認画面が表示されます。

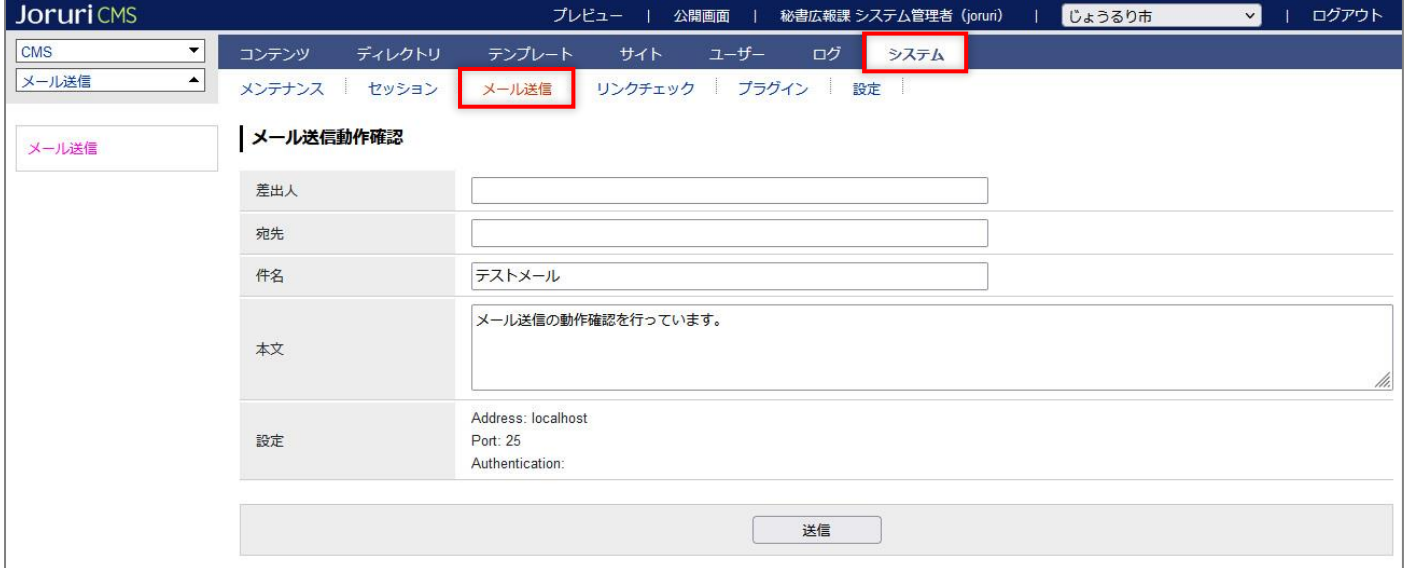

#### <span id="page-3-0"></span>**1-2 メール送信動作確認**

#### (1) 差出人・宛先にメールアドレスを入力します。[送信]をクリックします。

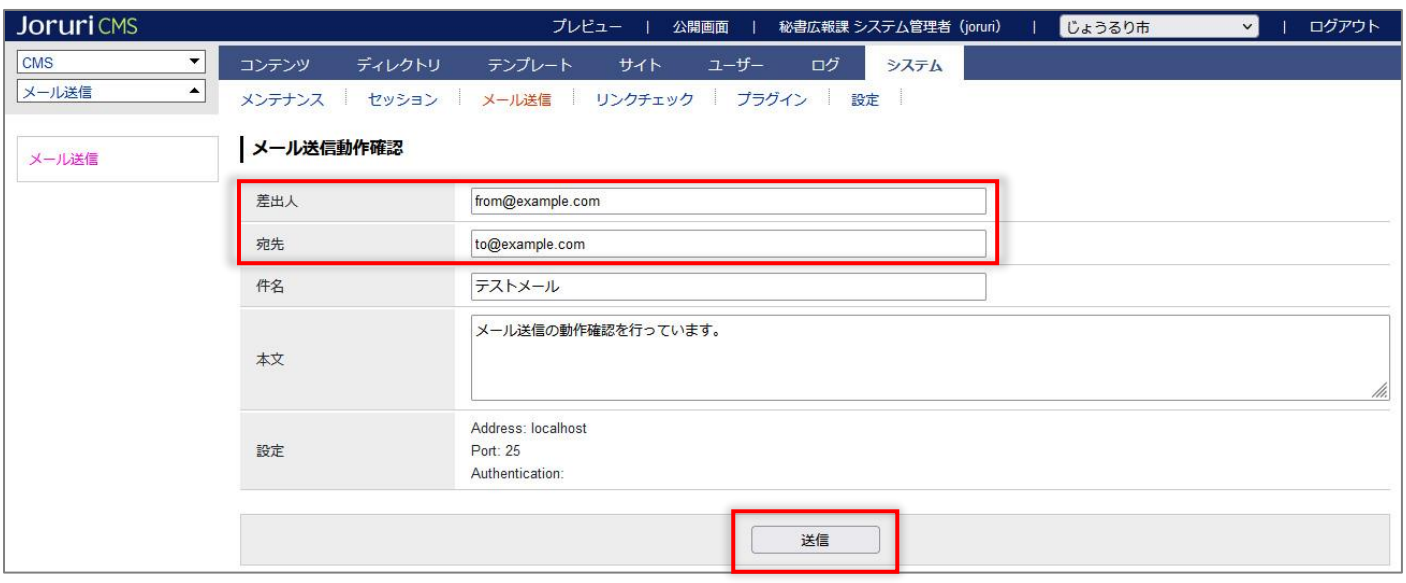

#### (2) メールが送信されます。

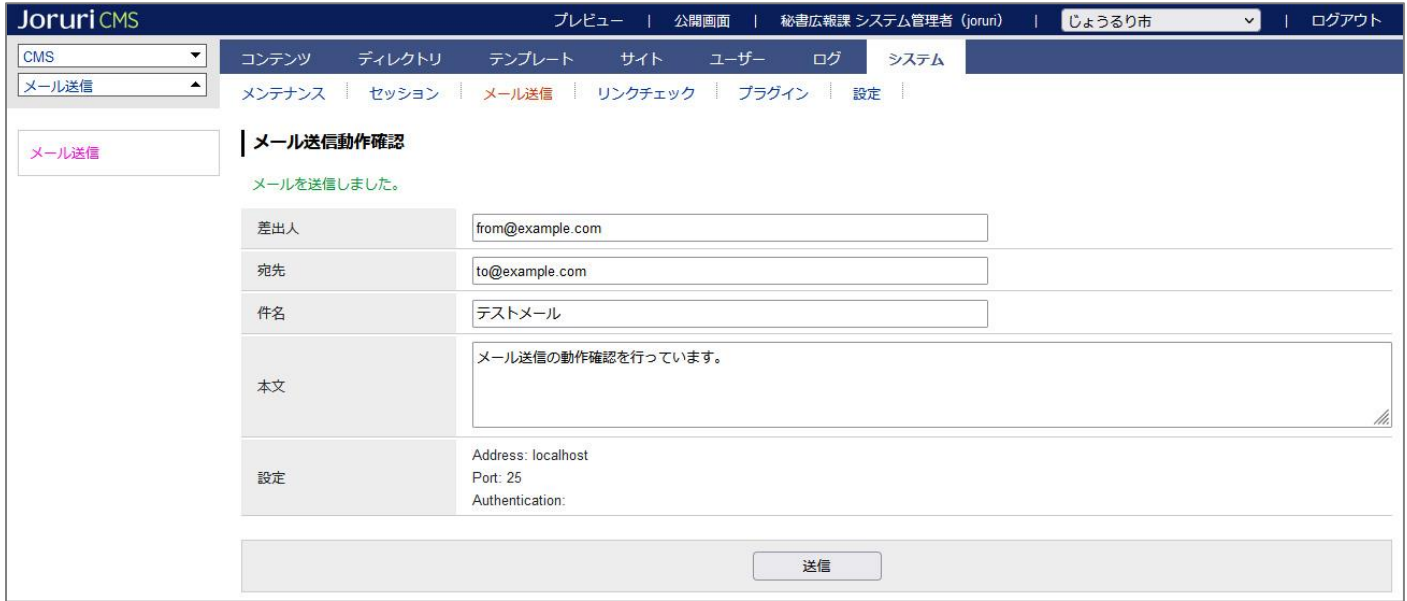

(3) メーラーにテストメールの受信を確認します。

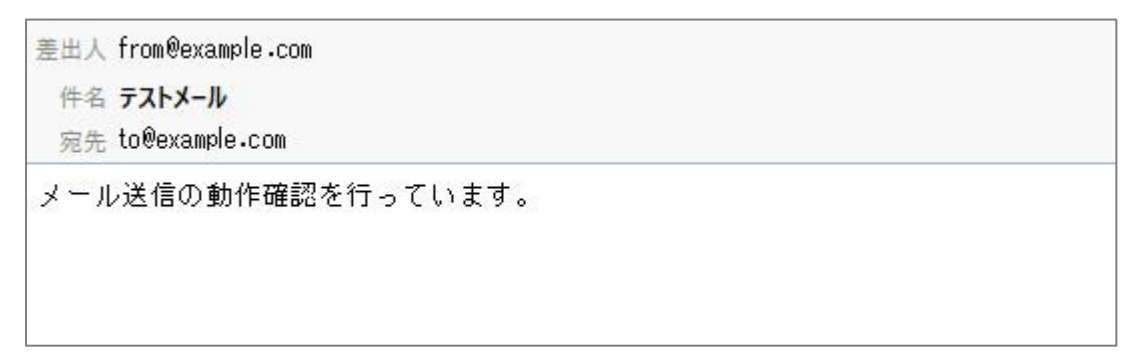